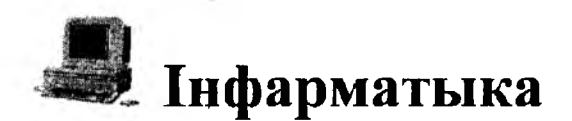

УДК 372.868

## А.И. Бочкин, Е.А. Василенко

## Генератор компьютерных узоров как обучающая диалоговая среда

В каталоге Республиканского фонда программных средств имеется программа UZOR - открытая среда для генерирования и редактирования компьютерных узоров [1]. Эта межпредметно ориентированная программа предназначена для ознакомления с принципами пермутационного машинного творчества, для быстрой автоматической генерации множества схем орнаментов как в учебных целях, так и для создания профессионалом-художником схем узоров для дискретных технологий (вышивка, плетение, вязание). Программа также является средством построения оригинальных графиков функций двух переменных в форме дискретно представленных линий их уровня. Ниже рассматривается возможный стиль ее использования в учебном процессе по разным предметам.

Дискретный узор вообще - это множество окрашенных точек, различных узлов, пересечений нитей, крестов вышивки и т.д. [2]. Его важнейшее свойство - некоторый вид симметрии. Поэтому математически, формализовано задача ставится так: заполнить экран ЭВМ символами разных цветов, расположенными с учетом различных видов симметрии. Алгебра, точнее, теория групп определяет 17 видов симметрии у плоских орнаментов. К преобразованиям симметрии относятся, в частности, перенос раппорта - повторяющейся части орнамента.

Рассматриваемый генератор узоров работает по следующему простому алгоритму:

> нц для Y от 1 до 25 нц для Х от 1 до 80  $c = F(X, Y)$  mod mc печать символа цвета с KЦ KЦ

Для знакоместа на экране вычисляется некоторая функция каждого  $F(X, Y)$  – в ней все дело. Здесь X и Y – координаты символа на текстовом экране. Далее в это знакоместо выводится некоторый символ, номер и (или) цвет которого зависит от F(X,Y). Остаток по модулю mc (mc - число цветов узора) берется для того, чтобы вычисленный номер цвета не превышал заданное число. Все свойства узора определяются этой функцией.

Из постановки задачи видно, что это типичная межпредметная задача. С точки зрения математики узор является своеобразным графиком некоторой функции двух переменных. Фактически выводятся линии уровня для двухмерного графика этой функции. С точки зрения информатики важно, как именно функция F(X, Y) связана с цветом и как быстро она вычисляется. Наконец, с точки зрения художника-дизайнера программа является практически неисчерпаемым банком схем орнаментов, причем выбором схемы можно управлять, меняя параметры - числа или операции в формуле для функции.

Рассмотрим теперь эту программу как обучающую. Последнее имеет смысл, если под обучающими программами понимать не только классические вопрос-ответные АОС или тесты, но и программы - диалоговые среды, которые поддерживают деятельность обучаемого. В последнем случае не программа ведет учащегося по заданной траектории обучения, а, наоборот, обучаемый сам выбирает себе цель и средства ее достижения в рамках возможностей конкретной программы, преобразует некоторую среду на экране ЭВМ.

Отметим, что классические программы - диалоговые среды, например, графический редактор, обладают с позиций дидактики типичным, характерным недостатком. В них отсутствуют даже следы какого-либо обучающего алгоритма, что может привести к хаотическому перебору комбинаторно возникающих ситуаций обучаемым, особенно на начальной стадии освоения среды (Это было отмечено еще С.Пейпертом, наблюдавшим за деятельностью детей в среде "Лого"). Чтобы избежать этого, нами в учебную деятельность привносится цель или группа локальных целей, задание или система связанных заданий. Конкретно в случае программы UZOR имеется встроенный алгоритм обучения - система нескольких диалоговых уроков. Выполнять предлагаемые упражнения или нет, решает все же обучаемый, но хорошие результаты им будут получены по крайней мере быстрее, если он пройдет через последовательность предлагаемых уроков, а не будет блуждать "вслепую" по вариантам состояний среды.

В диалоге с программой UZOR выделены следующие задания - уровни:

- 1) методы составления цветов на компьютере;
- 2) редактирование строки-формулы, задающей узор;
- 3) методы составления функций для узоров;
- 4) профессиональное творчество в диалоговой среде.

Отметим, что характерным и дидактически довольно новым приемом, применяемым в данной программе, является возможность редактирования пользователем предлагаемого меню. Строки меню - это конкретные формулывыражения для F(X,Y), содержащие числовые параметры и параметрыоперации. Это значит, что в любой момент пользователь может рискнуть и слегка изменить текст текущей строки, описывающей узор-функцию, и уж во всяком случае изменить текст комментария к ней. Естественно, есть возможность и восстановления отредактированной строки.

Рассмотрим теперь уровни-уроки подробнее.

Урок 1 "Составление цветов" посвящен принципам составления цвета на компьютере. Для единообразного выполнения программы на ПЭВМ разной мощности взято лишь 16 цветов. Большее число цветов формируется аналогично, в реальных же орнаментах обычно используется три-четыре цвета. Обучаемый исследует в диалоге, как цвет связан, во-первых, с целым числом - его номером. Далее над целыми числами - номерами цветов выполняются арифметические или побитные логические операции. Так, например, 2 AND 5 дает в результате 0 - черный цвет. Обучаемый может менять логические связки между числами или номера цветов по своему усмотрению или по предлагаемому сценарию.

Урок 2 "Редактирование строки" является вспомогательным и служит знакомству пользователя с принятыми в данной среде командами редактирования. Сравнительно новый момент - защита строки от изменений при помощи завершающего строку специального символа - кавычки (признака комментария). Это позволяет выделить строки с учебным текстом, редактирование которых нежелательно.

Урок 3 "Составление функций" проводит обучаемого по шагам от функцийконстант, затем функций-координат Х и Ү по всем приемам генерирования узоров: использования модуля X-40 или Y-12 для осевой симметрии, операции МОD для получения периодичности рисунка и т.д.

Тему-урок 4 "PROFFY" уже труднее назвать уроком. Это, скорее, банк готовых схем узоров разных типов, зависящих от параметров-чисел и параметровопераций. Типичные параметры, доступные для редактирования, таковы:

числа - размеры раппорта (повторяющейся части);

число цветов в рисунке;

 $\overline{\mathbf{z}}$ 

операции над составляющими формулы-функции (+ - \* / \ ^ ...).

При нажатии клавиши F5 параметры меняются автоматически и циклически. Фактически каждая строка-выражение задает целый класс орнаментов, практически неисчерпаемый.

"Высший пилотаж" в данном виде деятельности - предсказание пользователем общих свойств будущего узора до запуска программы, интерпретирующей выбранную и, возможно, измененную строчку-выражение.

В качестве темы для самостоятельной разработки на уроках труда можно указать на необходимость учета технологических ограничений в конкретной прикладной интерпретации схем узора. Так, например, если узор интерпретируется как прямое переплетение на ткани, необходимо ограничить длину нити от одного пересечения до другого.

Итак, введение в программу - диалоговую среду системы открытых для изменения текстов примеров и заданий позволяет органично сочетать преимущества АОС классического типа и диалоговой среды. Данный подход можно рассматривать как достаточно общий прием синтеза двух классов программ, поддерживающих существенно различные виды деятельности обучаемых: АОС и диалоговые среды. Подходящее название для такого типа программ - обучающие диалоговые среды.

## $I U T E P A T V P A$

- 1. Бочкин А.И. Генератор знакоместных орнаментов UZOR // Программнометодическое обеспечение школьной информатики. Ч. 1. Витебск, 1990. - 15 с.
- 2. Косневски Ч. Занимательная математика и персональный компьютер. М.: Мир. 1987. - 215 c.

## SUMMARY

The teaching method of creating the computer ornaments based upon calculation of function of two screen cordinates - is considered. The synthesis of classical ATS scheme and more contemporary style of a student's free activity in the interactive media is proposed as the teaching method.